## 確率と統計(O)「Octaveを用いた計算機実習」*<sup>∗</sup>*

*sugi@cs.titech.ac.jp http://sugiyama-www.cs.titech.ac.jp/˜sugi/*

| Octave<br>$\mathbf{1}$                               |               | $>$ C                          |
|------------------------------------------------------|---------------|--------------------------------|
| $\operatorname{Finder}$                              |               | $C =$                          |
|                                                      | octave.append | $11$<br>25                     |
| octave                                               | Octave        |                                |
| $>(1+2)*(3-4)*5^2$                                   |               | $>$ C'                         |
| ans $= -75$                                          |               | $ans =$                        |
| $> exp(10)*log(5)*sin(0.5*pi)$<br>$ans = 3.5450e+04$ |               | 11 25                          |
| $>$ exit                                             |               |                                |
| Octave<br>exit                                       |               | > A(2,1)<br>ans $=$ 3          |
| $\overline{2}$                                       |               | $> A(2,1)=5$                   |
| Octave                                               |               | $A =$                          |
|                                                      |               | $\mathbf{1}$<br>$\overline{2}$ |
|                                                      |               | 5<br>$\overline{4}$            |
| $> A=[1 2; 3 4]$                                     |               |                                |
| $A =$                                                |               | > A(:, 1)                      |
| $1 \quad 2$                                          |               | $ans =$                        |
| 34                                                   |               | $\mathbf{1}$                   |
| $> b = [3; 4]$<br>$b =$                              |               | 5                              |
| 3                                                    |               |                                |
| 4                                                    |               | $> D=3*A$                      |
|                                                      |               | $D =$                          |
|                                                      |               | $3\quad 6$<br>15<br>12         |
|                                                      |               |                                |
| $> A*b$                                              |               |                                |
| $ans =$                                              |               | $> A . *D$                     |
| $11\,$                                               |               | $ans =$                        |
| 25                                                   |               | 3<br>12                        |
|                                                      |               | 75<br>48                       |
| $> C=A*b;$                                           |               | > A. /D                        |
|                                                      |               | $ans =$                        |
| $\ast$                                               |               | 0.33333<br>0.33333             |
|                                                      | Octave        | 0.33333<br>0.33333             |
| http://www.gnu.org/software/octave/                  | http://       |                                |

*www.obihiro.ac.jp/~suzukim/masuda/octave/* 

```
> e=10:5:30
e =10 15 20 25 30
2 a 1> f=1:4f =1 2 3 4
```
## **3** 数値演算関数

Octave

> cos(2/3\*pi) ans  $= -0.50000$ 

```
> sin(f)
ans =0.84147 0.90930 0.14112 -0.75680
           sin, cos, tan, acos, atan, tanh, exp, log,
\text{sqrt} help
> help exp
         help -i info
> help -i exp
                                max, min,
sum, prod
> max([1 3 5 2 4])ans = 5inv
> A=[1 2; 3 4]; inv(A)ans =-2.00000 1.00000
  1.50000 -0.50000
\mathbf{eig}> [eigvec eigval]=eig(A)
eigvec =
 -0.82456 -0.415970.56577 -0.90938
eigval =
 -0.37228 0.00000
```
0.00000 5.37228

```
> var([1 2 3 4])
ans = 1.66670 \t 1 \t \text{rand} \t 0 \t 1\rm{randn}> randn(1,4)ans =
  0.22797 -1.63055 0.38559 -1.66595
     sort
>[sorted index] = sort([7 3 6 1 2])sorted =
 1 2 3 6 7
index =
```
## **4** 描画関数

4 5 2 3 1

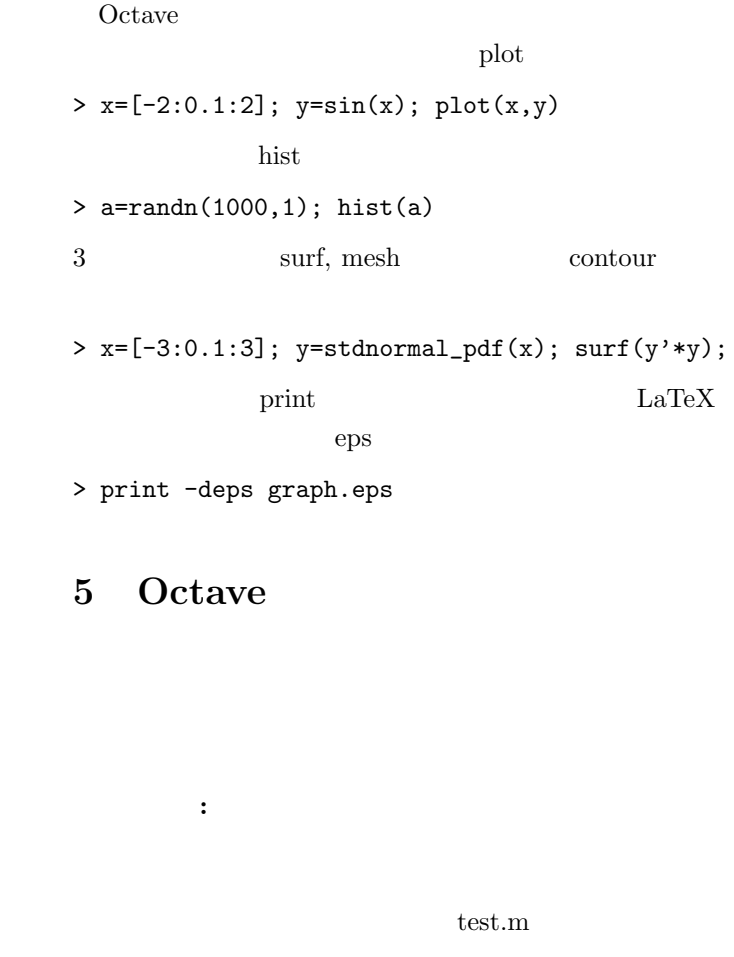

```
A=[1 2; 3 4];
b=[5;6];
C=A*b;Octave
> test
```
mean, std, var

```
繰り返しと条件分岐: C 言語などと同じように,繰り返
for \t1 \t100
```
n=100; a=0; for i=1:n a=a+i; end

Octave

できる限り **for** 文を使わないということである.例え  $1 \t 100$  $n=1000000$ 

a=sum(1:1000000);

```
\int if \int
```

```
x=-10:0.1:10;for xx=1:length(x)
  if x(xx) > 0y(xx)=x(xx);else
    y(xx) = -x(xx);end
end
plot(x,y)
```
 $x=-10:0.1:10$ ; y=zeros(size(x));  $y(x>0)=x(x>0);$  $y(x=-x(x=-0))$ ; plot(x,y)

while switch

: tunction tunction tunction and tunction tunction tunction and tunction and tunction  $\mathbf{C}$ 

```
g_pdf.m
```
function z=g\_pdf(x,mu,sigma)

z=1/sqrt(2\*pi\*sigma)\*exp(-(x-mu).^2/(2\*sigma^2));

clear all; mu=0; sigma=1;  $x=[-3:0.1:3]$ ;

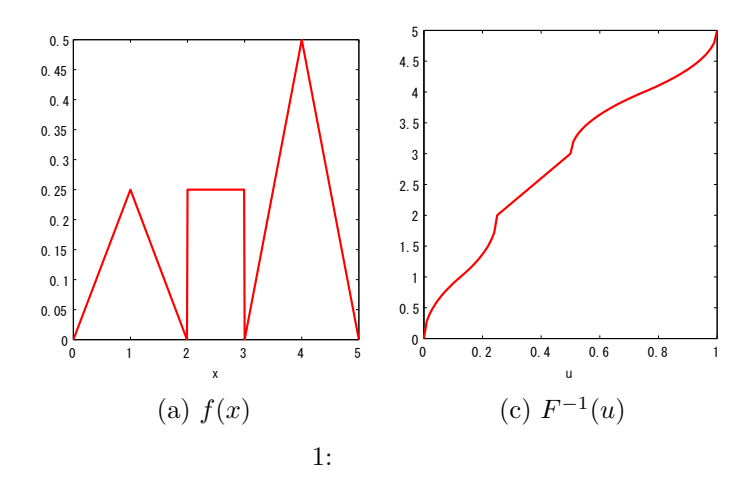

y=g\_pdf(x,mu,sigma);

figure(1); clf plot(x,y); print -deps gauss\_pdf.eps

**6** 演習:棄却法および逆関数法

$$
f(x) = \begin{cases} \frac{1}{4}x & 0 \le x < 1 \\ \frac{1}{2} - \frac{1}{4}x & 1 \le x < 2 \\ \frac{1}{4} & 2 \le x < 3 \\ -\frac{3}{2} + \frac{1}{2}x & 3 \le x < 4 \\ \frac{5}{2} - \frac{1}{2}x & 4 \le x \le 5 \end{cases}
$$
(1)

棄却法**:** この確率密度関数の値は,次の関数 f.m で求め

```
function y=f(x)y=zeros(size(x));
```
 $flag = (0 \le x \& x \le 1);$ y(flag)=0.25\*x(flag);

flag= $(1 < x \& x < 2);$ y(flag)=-0.25\*x(flag)+0.5;

 $flag = (2 \le x \& x \le 3);$ y(flag)=0.25\*ones(size(x(flag)));

flag= $(3 \le x \& x \le 4);$ y(flag)=0.5\*x(flag)-1.5;

flag= $(4 \le x \& x \le 5);$ y(flag)=-0.5\*x(flag)+2.5;

f.m  $f(x)$ 

```
clear all;
n=10000;
u=5*rand(n,1);v=0.6*rand(n,1);flag=(v<=f(u));
```

```
figure(1);
clf
hist(u(flag==1),50);
```

```
figure(2);
clf
hold on
plot(u(flag==1),v(flag==1),'bo');
plot(u(flag = 1), v(flag = 1), 'gx');x=[0:0.1:5];
y=f(x);plot(x,y,'r-');
```

$$
F(x) \tF^{-1}(u)
$$
  

$$
F^{-1}(u)
$$
  

$$
F^{-1}(u) = \begin{cases} \sqrt{8u} & 0 \le u < \frac{1}{8} \\ 2 - \sqrt{2 - 8u} & \frac{1}{8} \le u < \frac{1}{4} \\ 1 + 4u & \frac{1}{4} \le u < \frac{1}{2} \\ 3 + \sqrt{-2 + 4u} & \frac{1}{2} \le u < \frac{3}{4} \\ 5 - \sqrt{4 - 4u} & \frac{3}{4} \le u \le 1 \end{cases}
$$
 (2)

Finv.m

```
function x=Finv(u)
  x=zeros(size(u));
```

```
flag=(0 < u \& u < 1/8);x(flag)=sqrt(8*u(flag));
```

```
flag=(1/8 < u \le 1/4);
x(flag)=2-sqrt(2-8*u(flag));
```
flag= $(1/4 < = u \& u < 1/2);$ x(flag)=1+4\*u(flag);

```
flag=(1/2 < = u \& u < 3/4);x(flag)=3+sqrt(4*u(flag)-2);
```

```
flag=(3/4<=u & u<=1);
x(flag)=5-sqrt(4-4*u(flag));
 Finv.m
f(x)
```
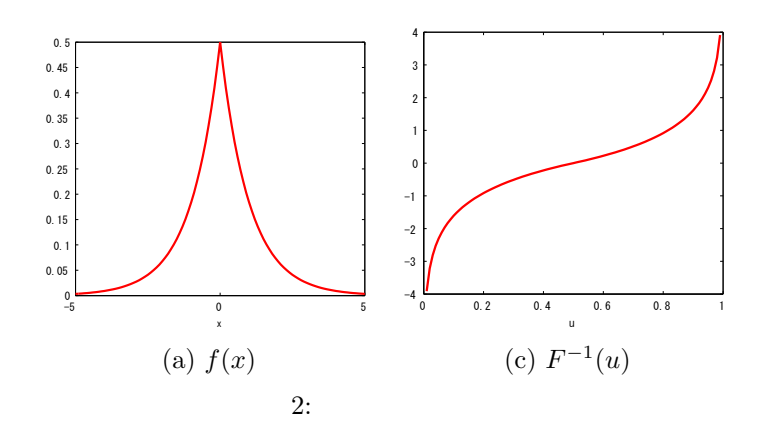

clear all; n=10000;  $u=rand(1,n);$ x=Finv(u); figure(1); clf hist $(x,50)$ ;

## **7**

問1**:** 次の確率密度関数を持つ分布をラプラス分布 (Laplacian distribution)  $f(x) = \frac{1}{2} \exp(-|x|)$  (3) **(a)**  $F(x)$ 

問2**:** 自分で好きな確率分布を定義し,その分布に従う

問3**:** 実際に逆関数法と棄却法で乱数を発生させてみた

関数 *F −*1

**(b)** 逆関数法および棄却法を用いて,ラプラス分布に従う

 $-5 \leq x \leq 5$ 

 $\rm octave$ 

 $f(x) \ge 0, \int f(x)dx = 1$  (4)